### Installing and Updating the App - Android

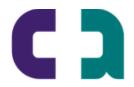

careattend

# 1. OPEN THE PLAY STORE AND TAP THE SEARCH BAR

Tap the Play Store icon and then tap the Search bar to open the search function.

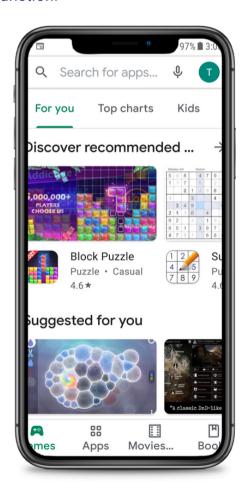

## 2. SEARCH FOR CAREATTEND

Type 'careattend' into the search and tap Search. Tap 'CareAttend" to select the App.

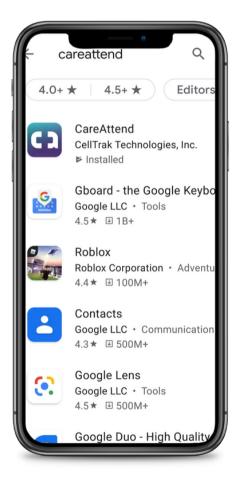

# 3. INSTALLING THE

Tap "Install" to download and install the app.

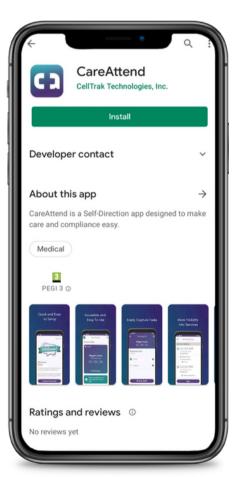

### Installing and Updating the App - Android

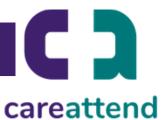

### 1. OPEN THE STORE MENU

Tap the Google Account button to the right of the search bar.

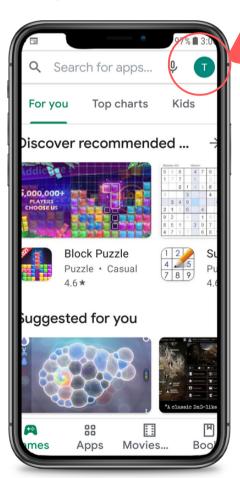

#### 2. OPEN YOUR APPS

Tap "My Apps & Games" to open your list of apps.

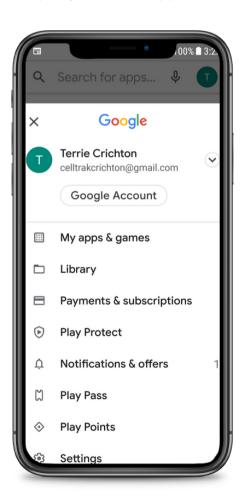

#### 3. UPDATE

Search for the CareAttend app in the list or tap "Update All"

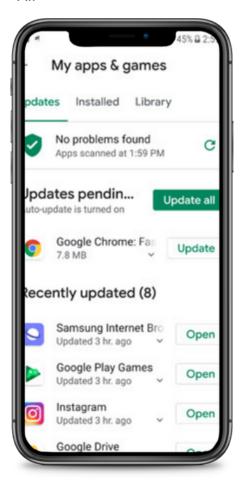